#### Web-программирование

Таблицы в HTML

# Добавление строк

Самая простая таблица в HTML создаётся при помощи трёх тегов:

- Тег <table> обозначение таблицы
- Тег <tr> обозначение строк таблицы (table row)
- Тег <td> обозначение ячейки внутри строки таблицы (table data)

## Добавление строк

```
<table>
<tr>
    <td>Верхняя левая ячейка</td><td>Верхняя правая ячейка</td>
\langle/tr>
\langle \text{tr} \rangle<td>Нижняя левая ячейка</td><td>Нижняя правая ячейка</td>
\langle/tr>
\langle/table>
```
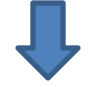

Верхняя левая ячейка Верхняя правая ячейка Нижняя левая ячейка Нижняя правая ячейка

# Границы таблицы

Чтобы сделать границы таблицы в HTML, следует добавить к тегу <table> атрибут border, который должен быть строго больше нуля.

#### <table border="1">

## Границы таблицы

#### <table border="1"> <tr> <td>Верхняя левая ячейка</td><td>Верхняя правая ячейка</td>  $\langle$ /tr>  $\langle \text{tr} \rangle$ <td>Нижняя левая ячейка</td><td>Нижняя правая ячейка</td>  $\langle$ /tr>  $\langle$ /table>

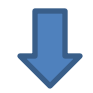

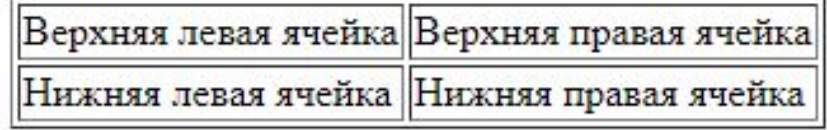

# Границы таблицы

- Атрибут border позволяет создавать, но не управлять границами. Он позволяет изменять их толщину.
- Но, при помощи данного атрибута, в CSS возможно создавать различные границы, как внутри, так и внешние, вокруг таблицы в целом.

## Управление границами таблиц при помощи CSS

#### Для этого нам нужно удалить атрибут border и добавить его в стиль:

```
<style>
table {
    border: solid 3px black;
\langle/style>
 <table>
<tr>
    <td>Верхняя левая ячейка</td><td>Верхняя правая ячейка</td>
\langle/tr>
\textrm{tr}<td>Нижняя левая ячейка</td><td>Нижняя правая ячейка</td>
\langle/tr>
\langle/table>
```
*<b>1 <b>1*  **.**

## Управление границами таблиц при помощи CSS

border: [**border-widht** || **border-style** || **border-color**]

- **• border-widht** определяет толщину границы
- **• border-style** управление видом границы *(dotted, dashed, solid, double, groove, ridge, inset, outset*)
- **• border-color** устанавливает цвет границы

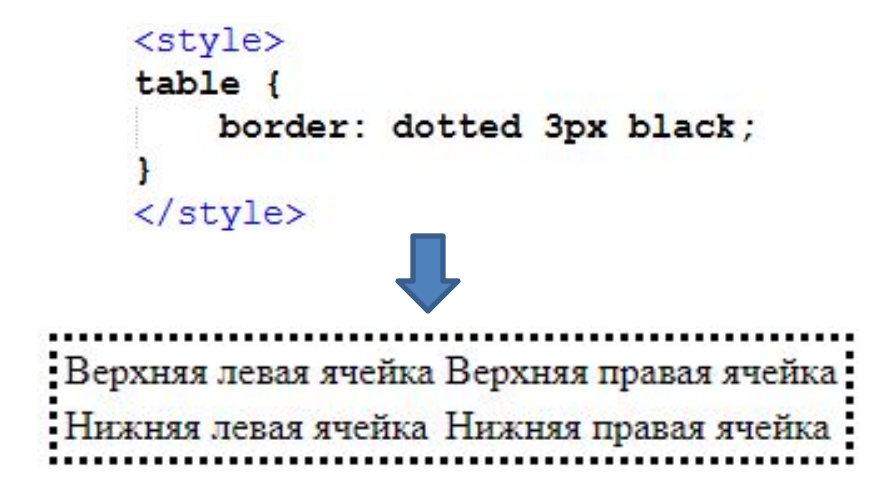

#### Горизонтальные и вертикальные границы в таблице HTML

- **• border-top** верхняя граница
- **• border-bottom** нижняя граница
- **• border-right** правая граница
- **• border-left** левая граница

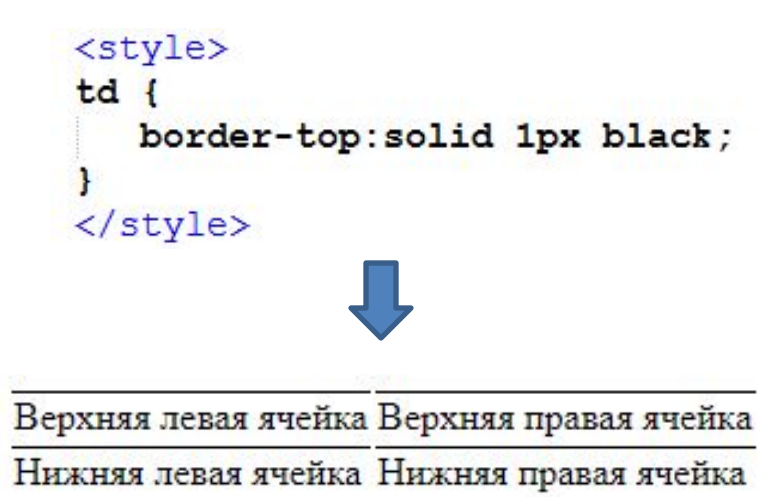

# Отступы в таблицах

Отступы задаются с помощью свойства **padding**:

- **• padding-top** отступ сверху
- **• padding-bottom** отступ снизу
- **• padding-right** отступ справа
- **• padding-left** отступ слева

```
td {
    border: solid 1px black;
     padding: 10px;
     padding-right: 140px;
     padding-left: 140px;
```
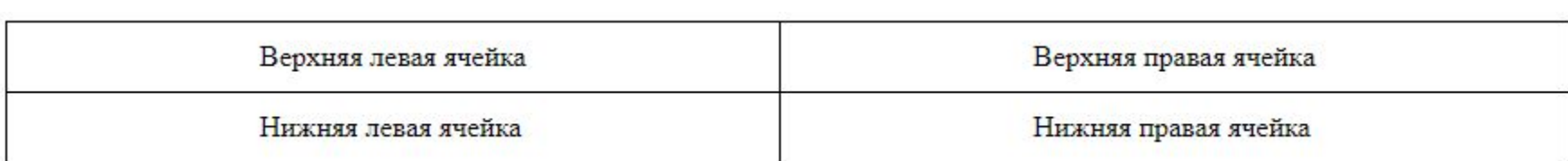

# Отступы между ячейками

Свойство **border-spacing** – данное свойство позволяет создавать отступ между ячейками.

Чтобы ячейки находились отдельно друг от друга, следует использовать **border-collapse: separate**.

```
table {
       border: solid 1px black;
       border-collapse: separate;
       border-spacing: 10px;
Верхняя левая ячейка
                           Верхняя правая ячейка
Нижняя левая ячейка
                           Нижняя правая ячейка
```
# Установка названия таблицы

С помощью тега <caption> возможно задать название таблицы.

Стоит помнить, что данный тег нужно располагать сразу после тега <table>:

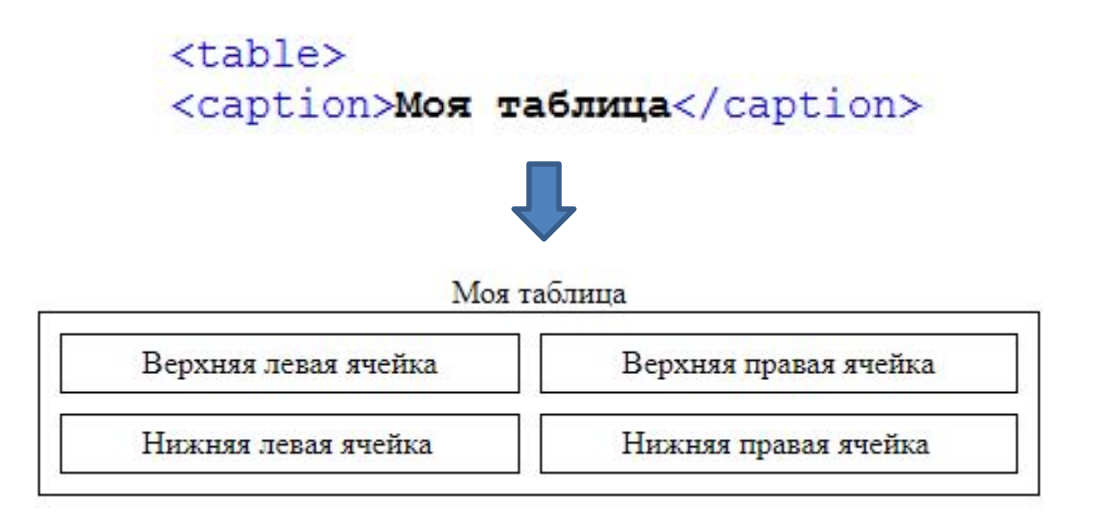

# Установка названия таблицы

Чтобы поместить заголовок таблицы, например, вниз, то нужно использовать CSS-свойство – **caption-side: bottom;**

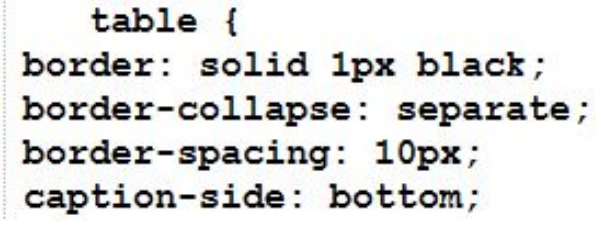

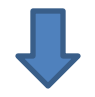

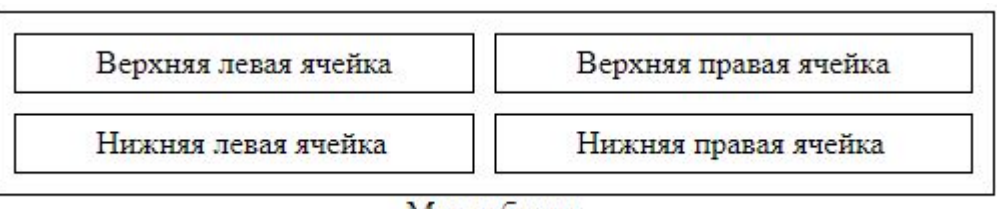

Моя таблица